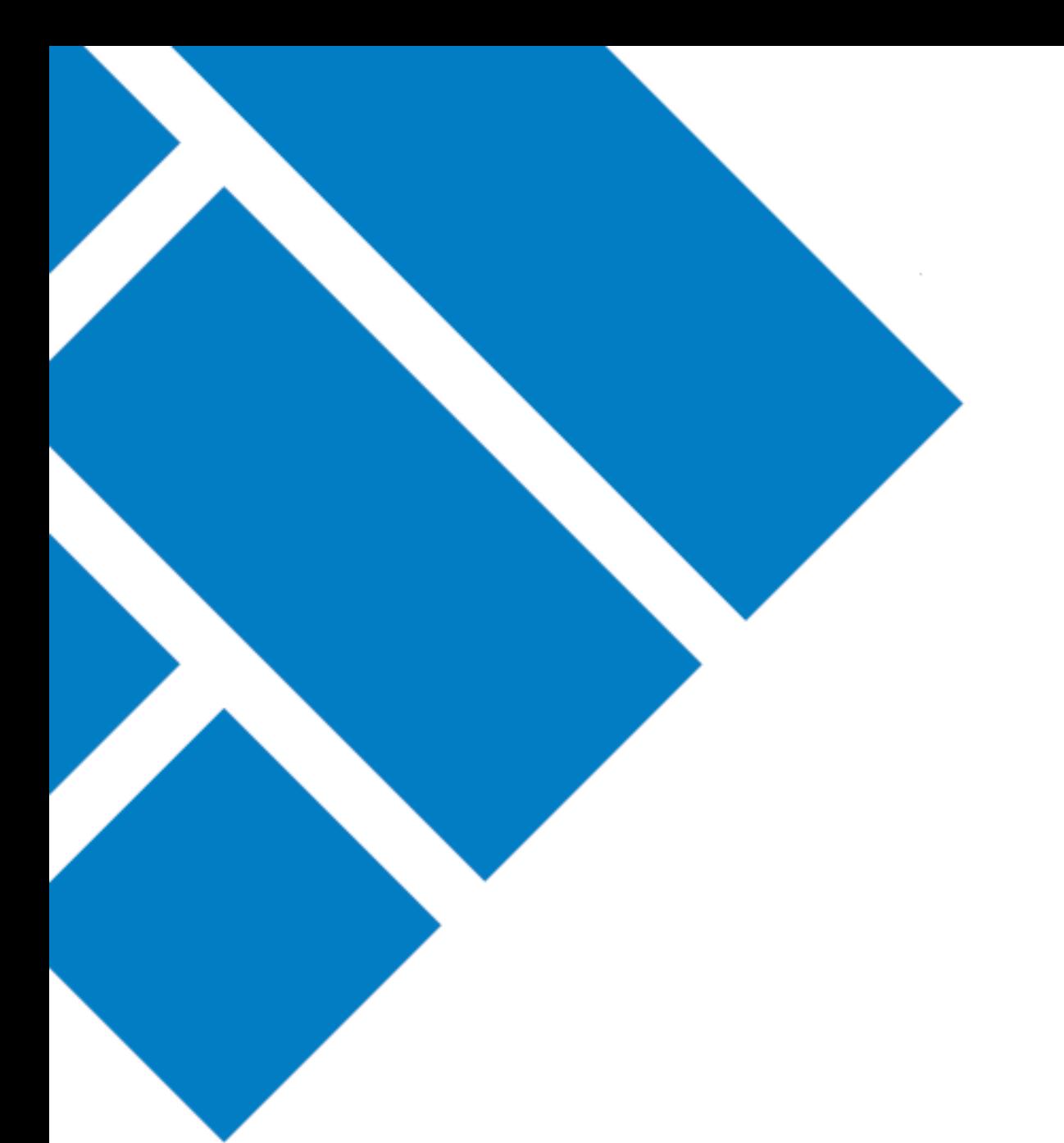

User Guide

## ASIC Regulatory Portal **How to invite someone to connect to an entity**

Version 1.0

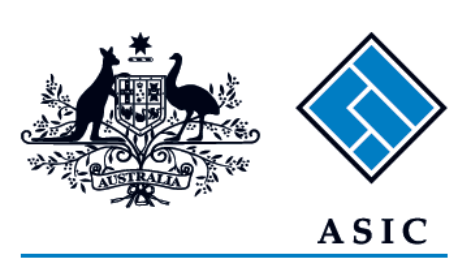

Australian Securities & Investments Commission

## How to invite someone to connect to an entity

You must have Senior administrator or Administrator access for an entity to have the rights to invite users to that entity.

1. **Log in** to the ASIC Regulatory Portal - <https://regulatoryportal.asic.gov.au/>

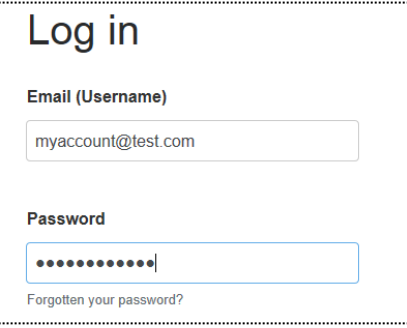

2. Select the **entity** you wish to invite the user to connect to.

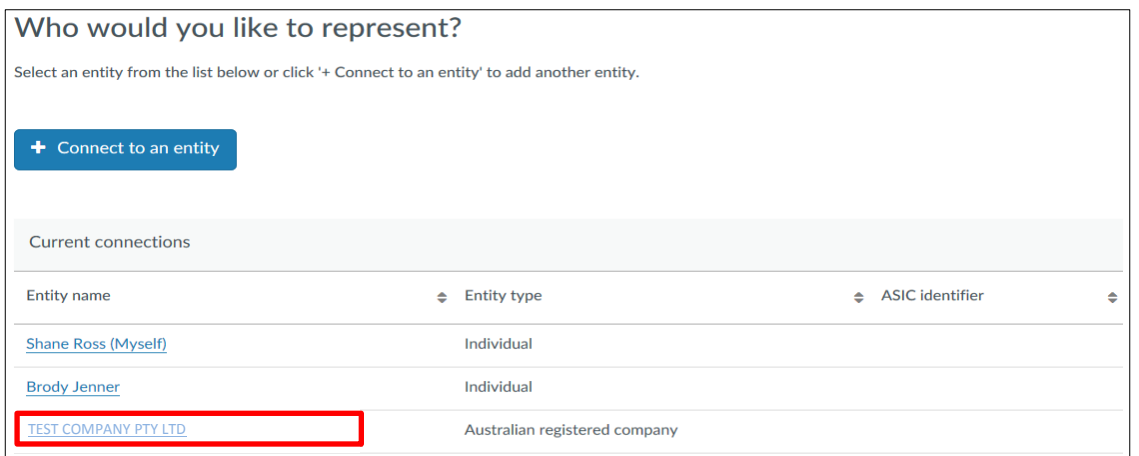

3. Click on **Administration** in the top navigation bar and select **Users** from the drop-down menu.

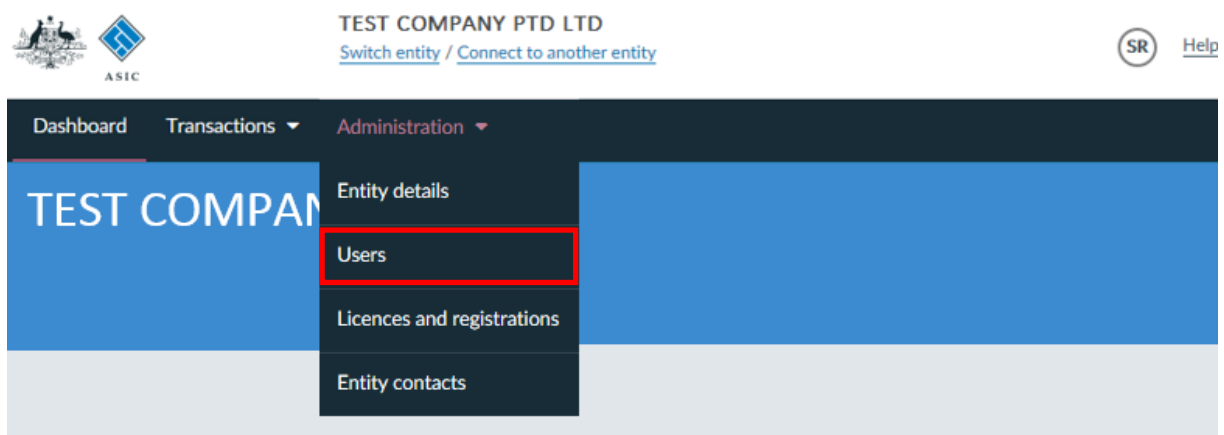

4. Click on **Invite new user to entity**.

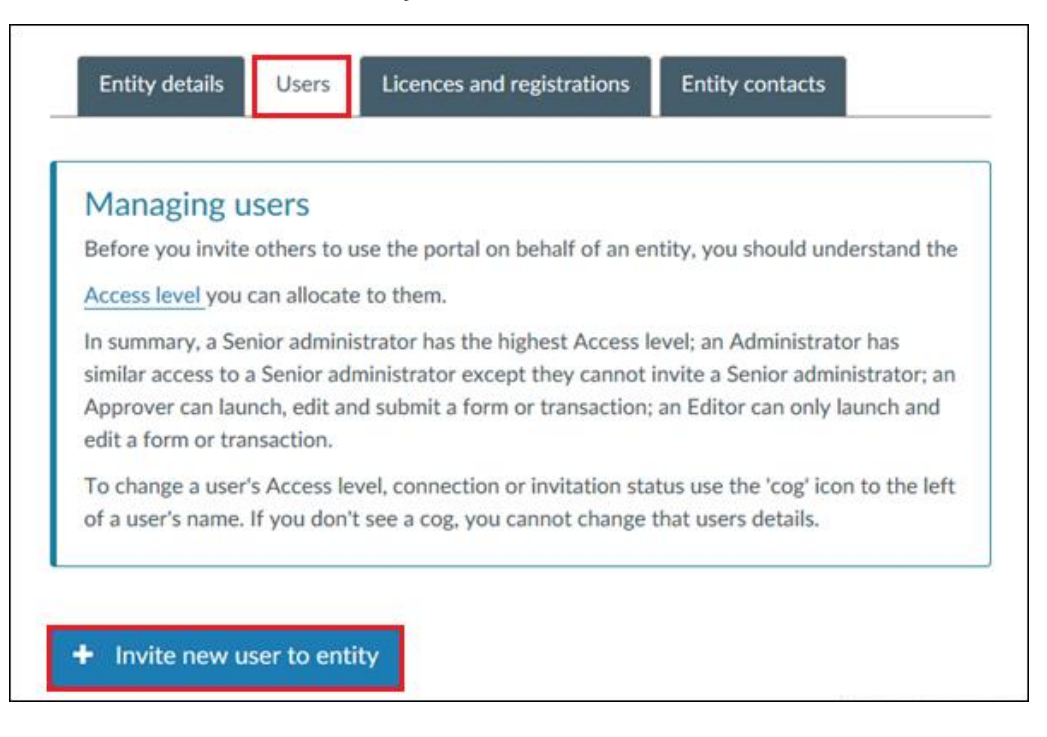

5. Fill in the **invitee details**. Mandatory fields marked with marked a red asterisk \*

You will also be asked to allocate an Access level. These are:

- Administrator can launch, edit and submit a transaction and invite other users with an Approver or Editor Access access level to the entity.
- Approver in general, can launch, edit and submit a form or transaction.
- Editor in general, can launch and edit a form or transaction but they cannot submit it.
- 6. Read and make the declaration that you understand the Access level you are allocating, click the **check box** and select **Confirm**.

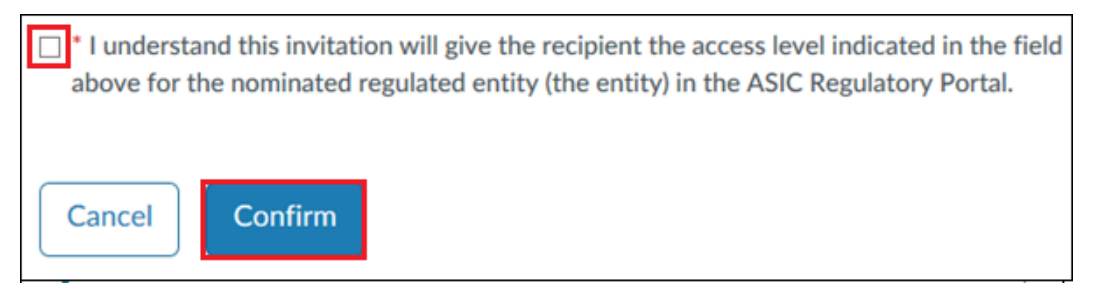

We will send an email to the invitee containing an invitation key that will enable them to connect to the entity. **Note:** The invitee will need to register if they don't have an existing login.